## / Boas-von-Waldeck-Grundschule Zell

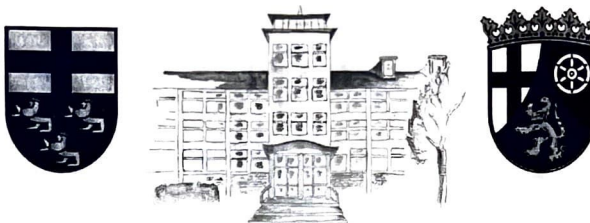

Die neue App für unsere Schule: Sdui

Liebe Eltern,

wir freuen uns, Ihnen mitteilen zu dürfen, dass wir die Schul-App Sdui an unserer Schule einführen werden!

Die App ermöglicht es uns, sicher und datenschutzkonform miteinander zu kommunizieren.

Sdui bietet für uns nicht nur einen Ersatz für den WhatsApp-Messenger und die Kommunikation per E-Mail:

- Mit Sdui haben wir nun eine **eigene Cloud,** die es uns ermöglicht, Unterrichtsmaterial, Hausaufgaben, Elternbriefe usw. digital mit Ihnen zu teilen.
- Sie können in der App jederzeit den Stundenplan Ihres Kindes/Ihrer Kinder einsehen.
- **Newsfeed:** Sie erhalten alle wichtigen Informationen direkt auf Ihre Startseite!
- Alle Links auf einen Blick: Sdui **bündelt alle Websites,** die für unsere Schule relevant sind. Zum Beispiel: Schul-Homepage, Mensa-Speiseplan, Online-Terminkalender, Lernplattformen uvm.
- Elterninformationen können selbstständig in viele Sprachen übersetzt werden

Sdui steht Ihnen nicht nur als App, sondern auch als Web-App zur Verfügung. Das bedeutet, auch am PC kann Sdui ganz einfach über den Browser aufgerufen werden.

Das Unternehmen mit Sitz in Koblenz legt großen Wert auf einfache Bedienung und sichere Kommunikation. So werden ausschließlich deutsche Server genutzt und alle Datenschutz-Standards erfüllt.

## **Wichtig für Sie:**

**Nach den Herbstferien nehmen wir nur noch Abmeldungen/Krankmeldungen**  über die App Sdui an.

- Keine E-Mails, keine Anrufe  $\rightarrow$  vier Klicks in Sdui und Ihr Kind ist krankgemeldet
- Krankmeldungen müssen bis 08.00 Uhr am Morgen des Schultages erfolgen, können auch schon am Tag davor eingereicht werden
- Schulen sind vom Gesetz her verpflichtet nicht krankgemeldeten Kindern nachzugehen (bei nicht erreichen, die Polizei zu informieren)

C.

## **Die nächsten Schritte:**

Sie erhalten von uns kurz vor den Herbstferien einen Aktivierungscode für die Registrierung bei Sdui. Jeder Code ist nur **einmalig für die Registrierung gültig,**  bei der Sie sich dann **persönliche Zugangsdaten** erstellen werden.

Sobald Sie den Aktivierungscode erhalten haben, können Sie sich die Sdui-App in Ihrem **App-Store** (z.B. Google Play Store oder App Store bei Apple-Geräten) auf Ihr Mobilgerät herunterladen.

Wenn Sie die App öffnen, werden Sie nach dem Namen der Schule gefragt und geben im zweiten Schritt den Aktivierungscode ein. Daraufhin durchlaufen Sie die Registrierung und können Sdui ab sofort zur Kommunikation mit unserer Schule verwenden.

Für die **Nutzung am PC** rufen Sie Ihren Browser auf und geben in die URL-Zeile **,,app.sdui.de"** ein. So gelangen Sie auf die Web-App.

Damit wir Sie alle über eine Plattform erreichen können, wäre es uns sehr wichtig, dass sich mindestens ein Elternteil pro Kind bei Sdui registriert.

Gerne können Sie sich vorab schon über Sdui informieren: www.sdui.de

Bei Fragen können Sie sich per Mail oder Sdui an Herrn Brink, Herrn Köhler oder Frau Probst wenden. Alternativ finden sie unter dem Link https:/ /support.sdui.de/de DE/students-and-parents alle Informationen für Sie.

Wir freuen uns, gemeinsam mit Ihnen neue, digitale Wege zu gehen und weitere Informationen über Sdui an den Elternabenden am 25. und 26.09. zu vermitteln und Fragen zu beantworten.

*c ~* 

C. Brinks, Schulleitung